# **Activité – Python**

# *Scanner laser : Désépaississement d'une ligne de pixels*

## *I. Contexte*

Un scanner 3D permet d'obtenir le modèle 3D d'un objet sous la forme d'un nuage de points.

Un nuage de points 3D est un ensemble de points dans un système de coordonnées qui servent à représenter le profil extérieur d'un objet :

> Opération de scan 3D

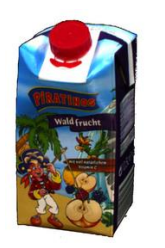

Le scanner se compose des éléments suivants :

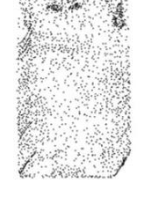

*Objet réel à scanner Nuage de points obtenu*

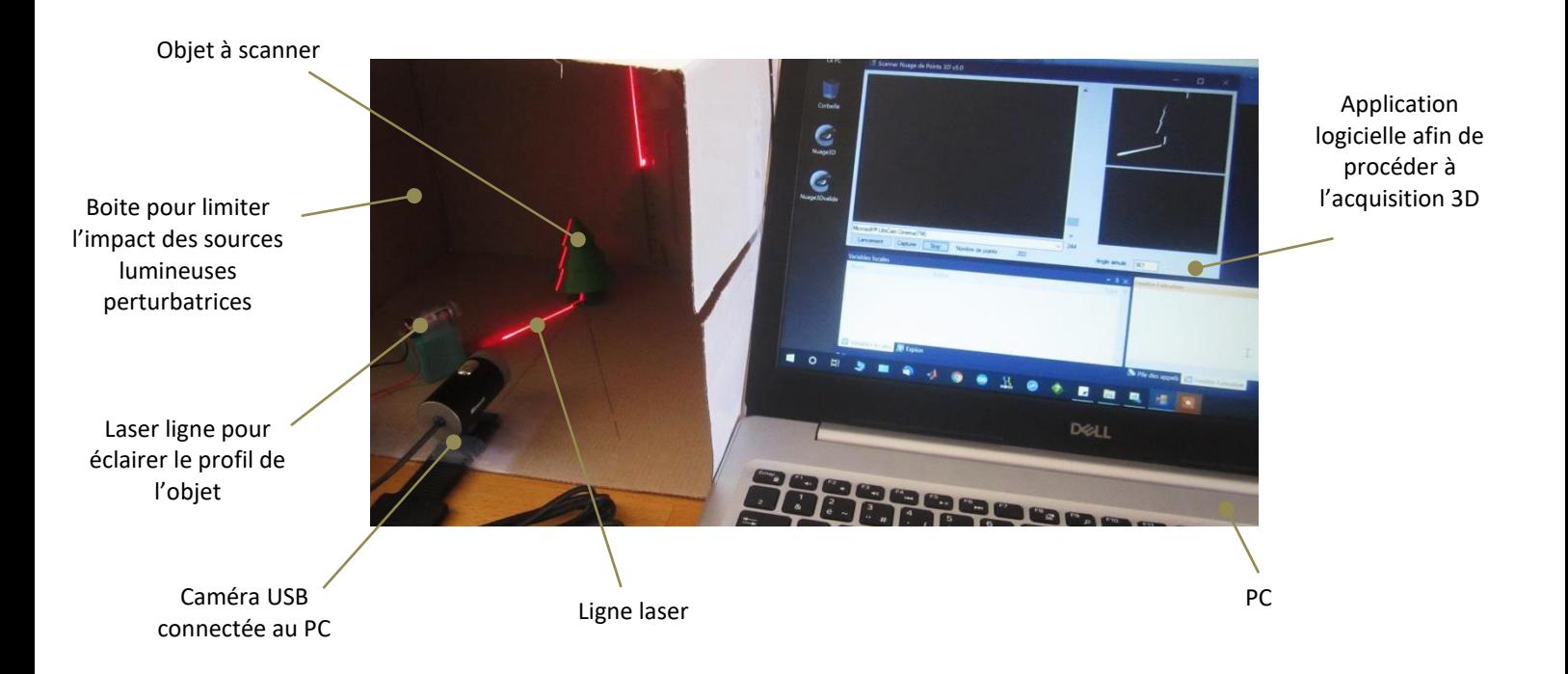

Vous disposez de ces différents éléments matériels mais pas de l'application logicielle complète.

Remarque : Le scanner ci-dessus permet uniquement de scanner des objets à révolution cylindrique car il est dépourvu de motorisation pour entrainer en rotation l'objet.

On vous propose de participer au début de l'élaboration logicielle du scanner 3D.

# *II. Etape du traitement logiciel*

L'acquisition 3D d'un objet nécessite plusieurs phases de traitement logiciel :

## **a. Phase 1 : Acquisition de l'image**

L'objectif de cette phase est de récupérer logiciellement l'image issue de la caméra.

Voici un exemple simplifié :

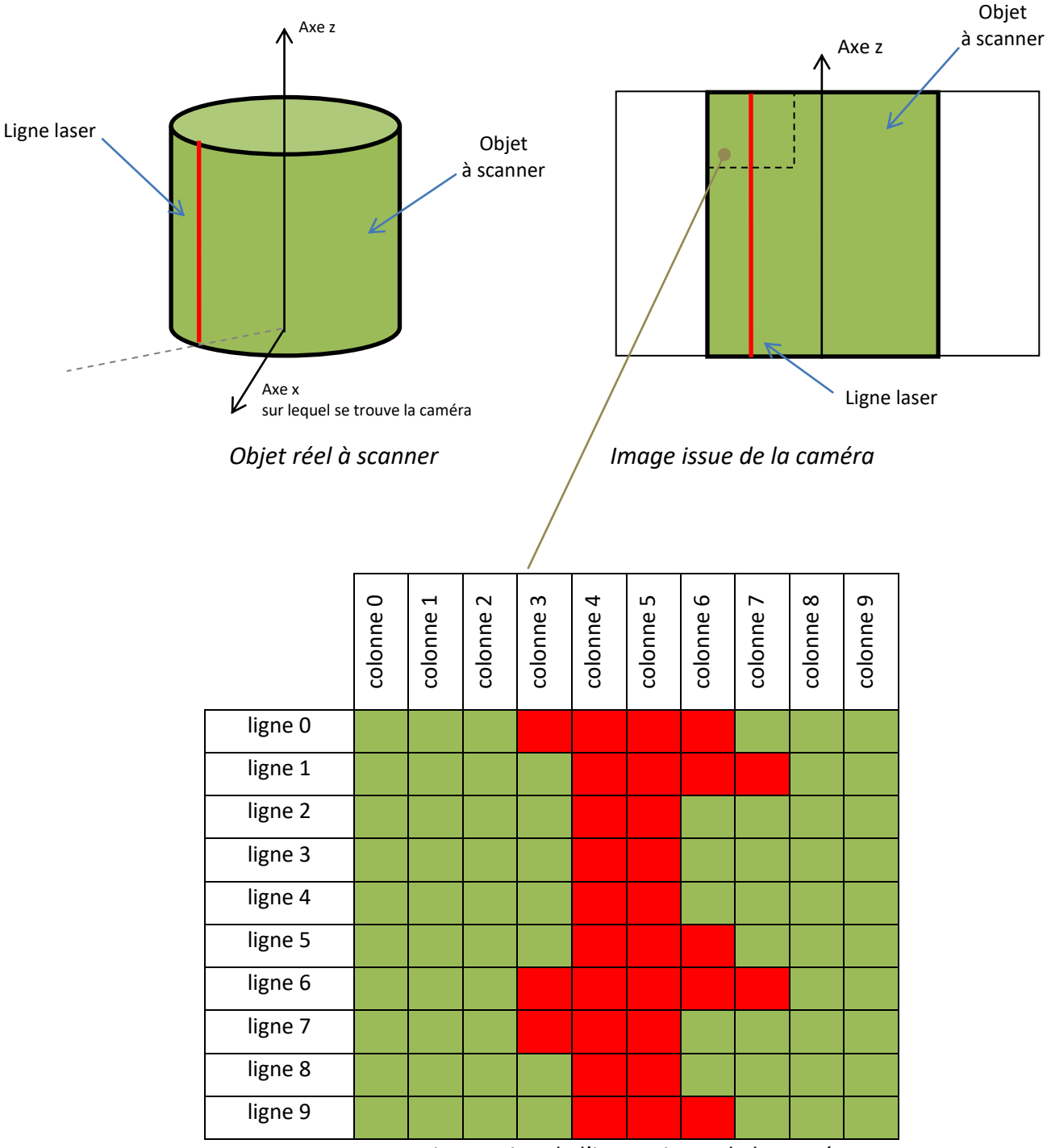

*Zoom sur une petite portion de l'image issue de la caméra*

La ligne laser apparait à la caméra comme une ligne verticale de plusieurs pixels d'épaisseur.

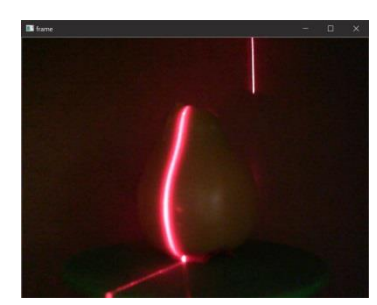

Voici le code python qui permet de faire cela :

```
import cv2
import time
cap = cv2.VideoCapture(0)
time.sleep(3) # Attente focus caméra
angleObjet = 0while (angleObjet < 360): # Boucle principale
    \_, frame = cap.read()
    cv2.imshow('frame', frame)
   angleObjet = angleObjet + 1 print(angleObjet)
    if cv2.waitKey(1) == ord('q'): # Un appui sur la touche q permet de quitter l'application
        break
cv2.destroyAllWindows()
cap.release()
```
 *Mise en oeuvre 1 :* **Tester** le code ci-dessus et faire une capture de l'image obtenue. **Indiquer** ce qu'affiche le programme.

### **b. Phase 2 : Seuillage du niveau de rouge**

A présent, l'image issue de la caméra doit être seuillée :

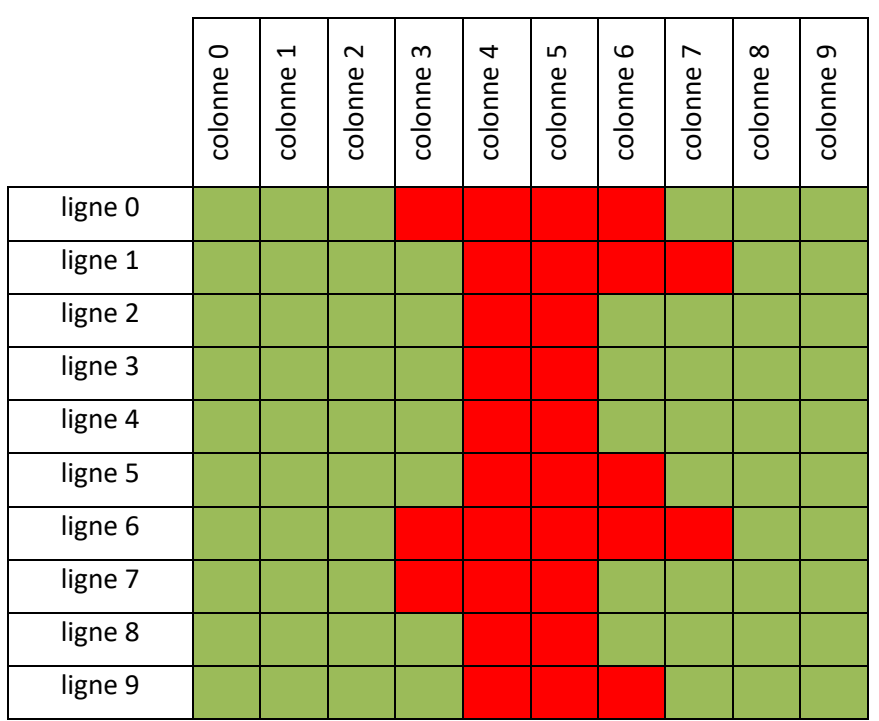

*Zoom sur une petite portion de l'image issue de la caméra AVANT seuillage du niveau de rouge*

Après seuillage du niveau de rouge, l'image est constituée uniquement de couleur blanche et noire. La zone blanche correspond à la zone où la couleur rouge était présente. Le reste devient noir.

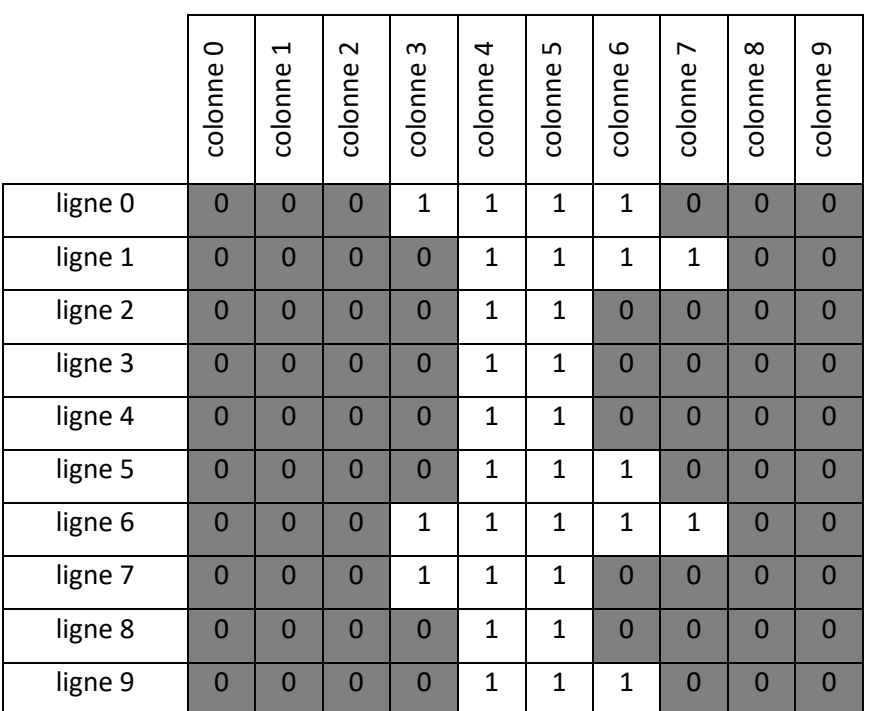

*Zoom sur une petite portion de l'image issue de la caméra AVANT seuillage du niveau de rouge*

Voici un visuel réel du seuillage :

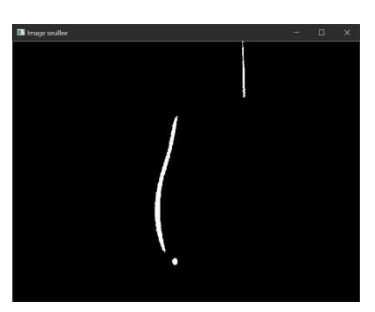

Voici la fonction Python qui permet de seuiller l'image selon le niveau de rouge :

```
import cv2
import time
def etape1_seuillage(framecourante):
     framecouranteRGB = cv2.cvtColor(framecourante, cv2.COLOR_BGR2RGB)
    hauteur image, largeur image, canaux image = framecouranteRGB.shape
    for ligne in range(hauteur image):
         for colonne in range(largeur_image):
             if framecouranteRGB.item(ligne, colonne, 2) > 200:
                 framecouranteRGB.itemset((ligne, colonne, 2), 255)
                 framecouranteRGB.itemset((ligne, colonne, 1), 255)
                 framecouranteRGB.itemset((ligne, colonne, 0), 255)
             else:
                 framecouranteRGB.itemset((ligne, colonne, 2), 0)
                 framecouranteRGB.itemset((ligne, colonne, 1), 0)
                 framecouranteRGB.itemset((ligne, colonne, 0), 0)
     cv2.imshow('Image seuillee', framecouranteRGB)
     return framecouranteRGB
cap = cv2.VideoCapture(0)
time.sleep(3) # Attente focus caméra
angleObjet = \thetawhile (angleObjet < 360): # Boucle principale
     _, frame = cap.read()
     cv2.imshow('frame', frame)
     frameseuillee = etape1_seuillage(frame)
    angleObjet = angleObjet + 1 print(angleObjet)
    if cv2.waitKey(1) == ord('q'): # Un appui sur la touche q permet de quitter l'application
         break
cv2.destroyAllWindows()
cap.release()
```
 *Mise en oeuvre 2 :* **Ajouter** la fonction etape1\_seuillage(). **Tester** le code et faire une capture de l'image obtenue.

### A présent, vous allez concevoir la fonction liée au désépaississement de la ligne de pixels.

Le désépaississement consiste à obtenir une ligne verticale constituée d'un seul pixel par ligne :

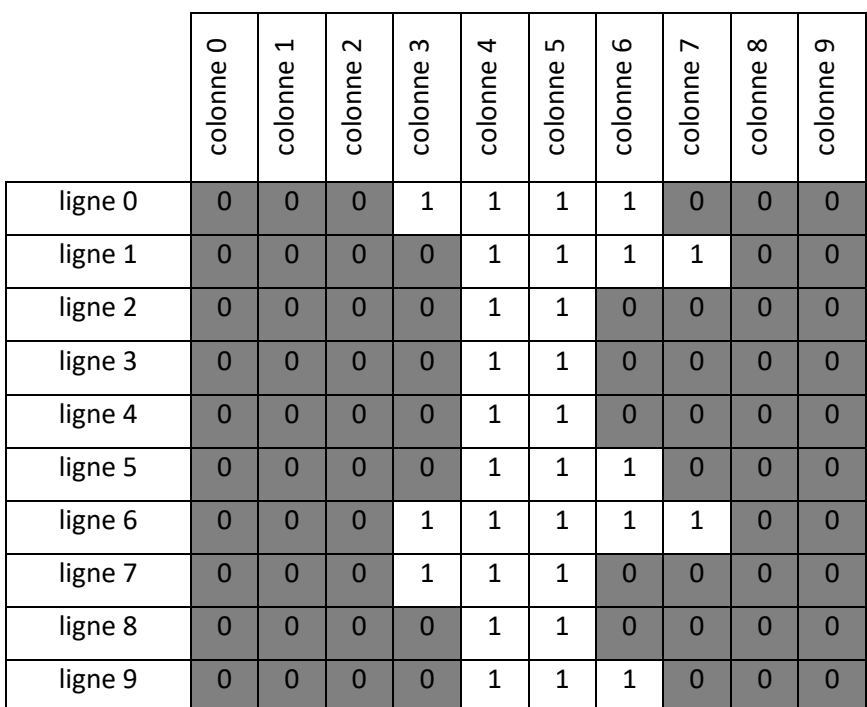

*Zoom sur une petite portion de l'image issue de la caméra AVANT désépaississement de la ligne*

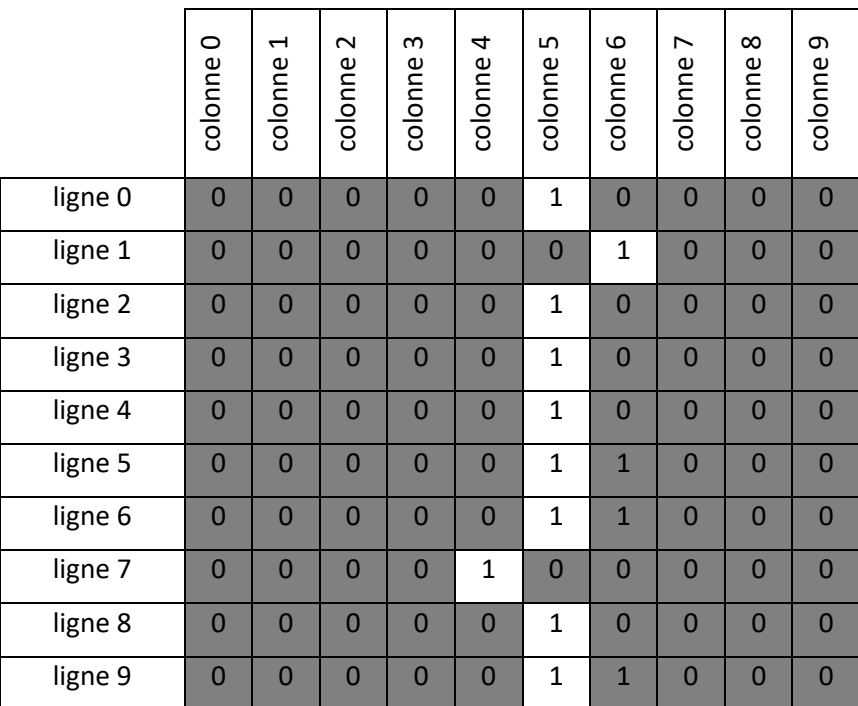

*Zoom sur une petite portion de l'image issue de la caméra APRES désépaississement de la ligne*

Logiciellement parlant, le désépaississement de la ligne de pixels consiste à considérer successivement les lignes issues de la caméra (image seuillée).

Considérons uniquement la ligne 0 avant désépaississement :

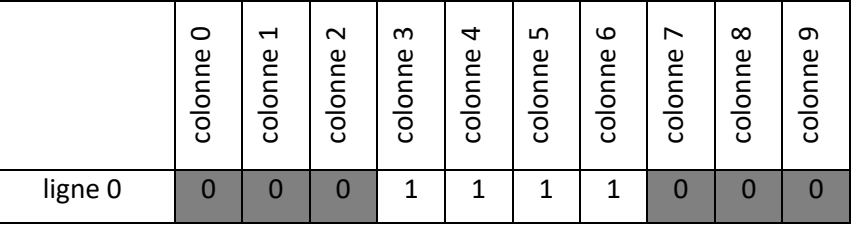

Pour chacune des lignes (ici la ligne 0) :

**Etape A :** on parcourt les colonnes à partir de la colonne 0 tant que le pixel rencontré est de couleur noire (valeur de 0).

#### *Programme en pseudo-langage :*

```
# image(ligne,colonne) est une fonction qui retourne la couleur du pixel (0 noir et 1 blanc)
DEBUT
ligne_courante := 0 # indice de la ligne courante
colonne := 0 # indice de la colonne
Tant que ( image( ligne_courante, colonne ) = 0 ) # test si le pixel est noir
      colonne := colonne + 1 # on incrémente de 1 l'indice de colonne
Fin Tant que
debut_blanc := colonne
FIN
```
*Question 3 :* Que valent les variables colonne et debut\_blanc à l'issue de l'étape A ?

**Etape B :** arrivé au niveau du premier pixel blanc, on parcourt les colonnes (donc ici à partir de la colonne 3) tant que le pixel rencontré est blanc (valeur de 1). On profite de ce parcours pour mettre à 0 (en blanc) les pixels de valeurs 1 parcourus.

*Programme en pseudo-langage :*

```
# imagemodif() est une fonction qui permet de modifier la couleur du pixel (0 noir et 1 blanc)
# debutblanc = 3 à l'issue de l'étape A
DEBUT
colonne := 0 # indice de la colonne
Tant que ( image( ligne_courante, debut_blanc + colonne ) = 1 ) # test si le pixel est blanc
      imagemodif( ligne_courante, debut_blanc + colonne , 0 ) # mise à zéro du pixel
      colonne := colonne + 1 # incrémente de 1 colonne
Fin Tant que
FIN
```
A la fin de l'étape 2, la ligne de pixels ressemble à cela :

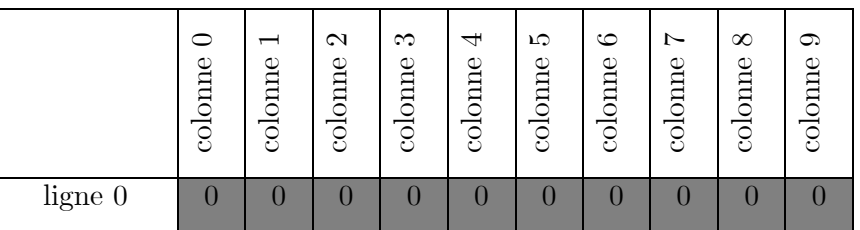

*Question 4 :* Que vaut la variable colonne à l'issue de l'étape B ?

**Etape C :** à cette étape on cherche à placer un pixel blanc le plus au centre possible de la zone où les pixels blancs étaient présents.

*Programme en pseudo-langage :*

```
# imagemodif(ligne,colonne,v) est une fonction modifiant la couleur du pixel (v=0 noir et v=1 blanc)
# debutblanc = 3 et colonne = 4 à l'issue de l'étape B
DEBUT
colonne pixel central = debutblanc + ( colonne // 2 ) # // est une division entière
imagemodif( ligne_courante, colonne_pixel_central , 1 ) # mise à un du pixel (blanc)
FIN
```
*Question 5 :* Que vaut la variable colonne\_pixel\_central dans le cas de la ligne ? **Justifier** par un calcul.

*Question 6 :* **Indiquer** ci-dessous à quoi ressemble la ligne de pixels à la fin de l'étape C.

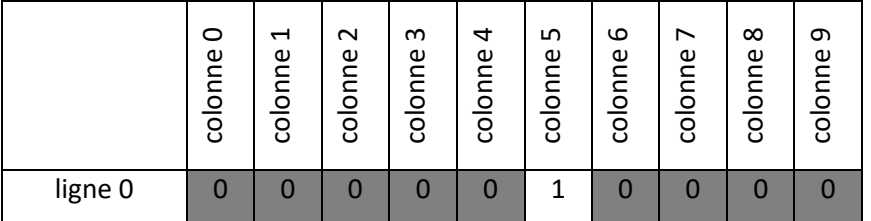

 *Question 7 :* Que vaut la variable colonne\_pixel\_central dans le cas des lignes de 1 à 9 ? **Justifier** par un calcul.

On se propose de concevoir la fonction etape2 desepaisse() qui va permettre le désépaississement de la ligne de pixels.

Le gabarit de la fonction etape2\_desepaisse() sera le suivant :

*Programme Python :*

```
def etape2 desepaisse(framecouranteRGB):
    hauteur_image, largeur_image, canaux_image = framecouranteRGB.shape
    for ligne in range(hauteur_image):
     # VOTRE CODE SERA A AJOUTER ICI
    cv2.imshow('Image seuillee et ligne desepaissie', framecouranteRGB)
     return framecouranteRGB
```
L'objet framecouranteRGB est représentatif de l'image seuillée.

La variable hauteur\_image contient la hauteur de l'image.

La variable largeur\_image contient la largeur de l'image.

La boucle for ligne in range(hauteur image): permet de parcourir les lignes de l'image.

La ligne cv2.imshow(**'Image seuillee et ligne desepaissie'**, framecouranteRGB) permettra d'afficher l'image à l'issue du désépaississement.

La ligne return framecouranteRGB renvoie l'objet représentatif de l'image à l'issue du désépaississement.

Chaque pixel de l'image est codé par trois octets représentant le niveau de rouge (sous-pixel rouge), vert (sous-pixel vert) et bleu (sous-pixel bleu) du pixel.

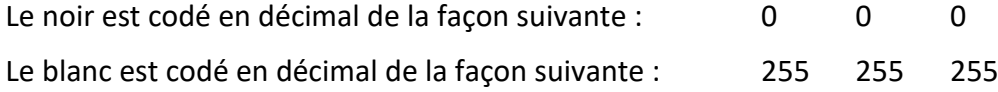

En Python, pour mettre en noir un pixel situé à la ligne 8 et la colonne 9 on écrit :

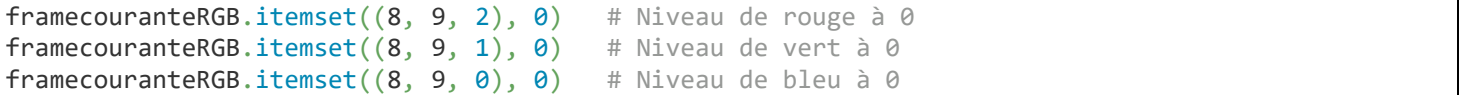

En Python, pour mettre en blanc un pixel situé à la ligne 8 et la colonne 9 on écrit :

framecouranteRGB.itemset $((8, 9, 2), 255)$  # Niveau de rouge à 255 framecouranteRGB.itemset $((8, 9, 1), 255)$  # Niveau de vert à 255 framecouranteRGB.itemset $((8, 9, 0), 255)$  # Niveau de bleu à 255

Comme l'image est constituée de pixels de couleur noire ou blanche, en Python pour tester si un pixel est de couleur blanche il suffit de tester si un des sous-pixels a une valeur de 255.

Par exemple pour tester si le pixel de la ligne 8 et de la colonne 9 est blanc, on va simplement tester si le souspixel rouge est à 255 en écrivant la condition suivante :

framecouranteRGB.item(8, 9, 2) == 255

 *Question 8 :* A l'aide de toutes les indications précédentes et du programme en pseudo-langage, **écrire** le programme Python de la fonction etape2\_desepaisse().

Pour rappel le pseudo-langage (pour une ligne) associé à la fonction etape2\_desepaisse() est le suivant :

```
# image(ligne,colonne) est une fonction qui retourne la couleur du pixel (0 noir et 1 blanc)
DEBUT
ligne_courante := 0 # indice de la ligne courante
colonne := 0 # indice de la colonne
Tant que ( image( 1igne\_counter, 1 clone) = 0 ) # test si le pixel est noir
      colonne := colonne + 1 # on incrémente de 1 l'indice de colonne
Fin Tant que
debut_blanc := colonne
# imagemodif() est une fonction qui permet de modifier la couleur du pixel (0 noir et 1 blanc)
colonne := 0 # indice de la colonne
Tant que ( image( ligne_courante, debut_blanc + colonne ) = 1 ) # test si le pixel est blanc
       imagemodif( ligne_courante, debut_blanc + colonne , 0 ) # mise à zéro du pixel
       colonne := colonne + 1 # incrémente de 1 colonne
Fin Tant que
# imagemodif(ligne,colonne,v) est une fonction modifiant la couleur du pixel (v=0 noir et v=1 blanc)
colonne pixel central = debutblanc + ( colonne // 2 ) # //  est une division entière
imagemodif( ligne_courante, colonne_pixel_central , 1 ) # mise à un du pixel (blanc)
FIN
```
La solution :

 *Question 9 :* **Tester** le programme avec le matériel (il faut connecter la caméra USB avant de lancer le programme). **Commenter**. **Expliquer** d'où peut provenir le problème.

 *Question 10 :* **Modifier** votre fonction en conséquence. **Tester** votre fonction. **Faire** une capture d'écran du résultat obtenu.

La solution :

Ici la hauteur de l'image est de 480 pixels soit 480 points maximum de données brutes par image. Pour la suite, il conviendrait de pouvoir choisir le nombre de points de données brutes à acquérir par image afin de limiter la quantité de données à traiter.

Par exemple, ne récupérer que 50% de 480 points par image.

Pour ce faire on propose d'ajouter cette ligne de code dans la fonction etape2 desepaisse() :

niveau =  $255 * ((lingne % int(100/poureentage)) == 0)$ 

 *Question 11 :* Sachant que la variable ligne évolue de 0 à 479 dans votre cas, **indiquer** comment la variable niveau va évoluer si la variable pourcentage a pour valeur 50.

 *Question 12 :* **Ajouter** la gestion de la valeur de ce pourcentage de pixels en ajoutant les lignes de code suivantes au bon endroit. **Modifier** votre fonction en conséquence. **Tester** votre fonction. **Faire** une capture d'écran du résultat obtenu.

A placer au début du programme :

```
pourcentage_points_verticaux = int(input("Saisir le pourcentage (entre 0 et 100) de 
points verticaux présent sur la ligne : "))
```
A placer lors de l'appel de la fonction etape2\_desepaisse() (bien penser à modifier la définition de la fonction en ajoutant le paramètre pourcentage) :

framedesepaisse = etape2 desepaisse(frameseuillee, pourcentage points verticaux)

A placer dans la fonction etape2 desepaisse() :

```
niveau = 255 * ((lingne % int(100/poureentage))) == 0)
```
La solution :

Voilà, vous avez contribué au développement logiciel d'un scanner 3D, évidemment cela n'est pas terminé il reste à :

- Calculer les coordonnées 3D
- Générer le fichier de données 3D
- Mettre en place la rotation de l'objet.

*Question 13 :* Le programme complet est fourni en ressource, je vous invite à l'essayer !